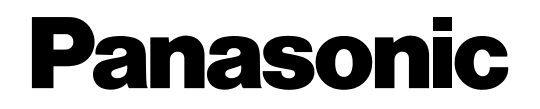

このたびはデジタルディスクレコーダーをお買い上げいただき、まことにありがとうございました。 付属の取扱説明書とあわせて、本書をお読みいただきますようお願いいたします。

## HDDに障害がある場合のフォーマット時の動作について

フォーマット時に「全ディスク」または「全ユニット」を選択してHDDのフォーマットを行い、本機を再起動す ると、1つまたは一連のHDD/増設ユニットに「ADD(容量)」と表示される場合があります。この場合は、 「ADD(容量)」が表示されたHDDに障害が発生している場合がありますので、以下のように対処してください。

## ●SINGLEモードで使用している場合

正常なHDDには容量が、フォーマットした結果、障害が検出されたHDDには「ADD(容量)」がディスクコン フィグメニューに表示されます。

「ADD(容量)」が表示されているHDDが1つの場合は、そのHDDで障害が検出されたことを示しています。

「ADD(容量)」が表示されているHDDを交換してください。

「ADD(容量)」が一連のHDDに表示される場合は、最も小さい番号のHDDで障害が検出されたことを示してい ます。「ADD(容量)」が表示されている最も小さい番号のHDDを交換してください。

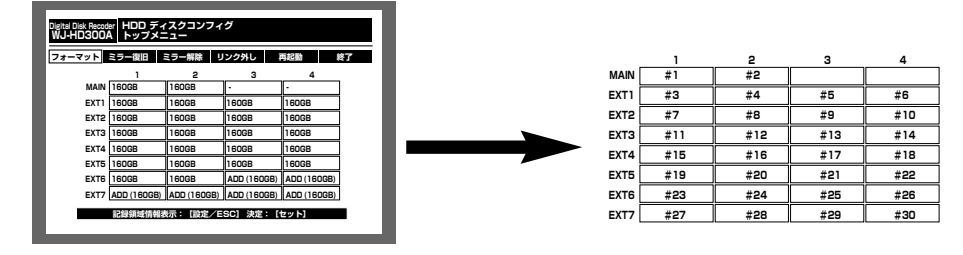

<ディスクコンフィグメニュー> <HDD番号>

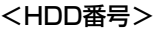

## ●RAID5モードで使用している場合

正常な増設ユニットには容量が、フォーマットした結果、障害が検出された増設ユニットには「ADD(容量)」 がディスクコンフィグメニューに表示されます。

「ADD(容量)」が表示されている増設ユニットが1つの場合は、その増設ユニット内のHDDで障害が検出された ことを示しています。「ADD(容量)」が表示されている増設ユニット前面のHDD表示ランプが赤点灯または赤 点滅しているHDDを交換してください。

「ADD(容量)」が一連の増設ユニットに表示される場合は、最も小さい番号の増設ユニット内のHDDで障害が 検出されたことを示しています。「ADD(容量)」が表示されている最も小さい番号の増設ユニット前面のHDD 表示ランプが赤点灯または赤点滅しているHDDを交換してください。

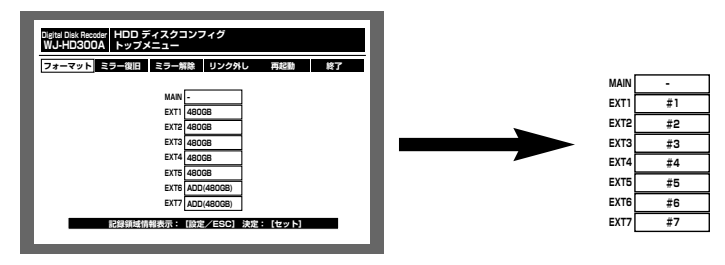

<ディスクコンフィグメニュー> <増設ユニット番号>

## Windows XP Service Pack 2への対応について

本機は、マイクロソフト社の「Windows XP Service Pack 2(以下、Windows XP SP2)」に対応していま す。PCにWindows XP SP2をインストールしてお使いになる場合は、本紙と「取扱説明書 ネットワーク操作 編」、「取扱説明書 ネットワーク設定編」をあわせてお読みください。

Windows XP SP2を適用してお使いの場合に、下記の現象が発生することがあります。現象が発生した場合は、 それぞれの対応方法を実施してください。なお、下記の対応方法により、他のアプリケーションの動作へ影響を 与えたりセキュリティ低下を及ぼすことはありません。

現象、対応方法で使用している「情報バー」とは、Internet Explorerのアドレスバーの下に表示されるメッセー ジバーのことです。

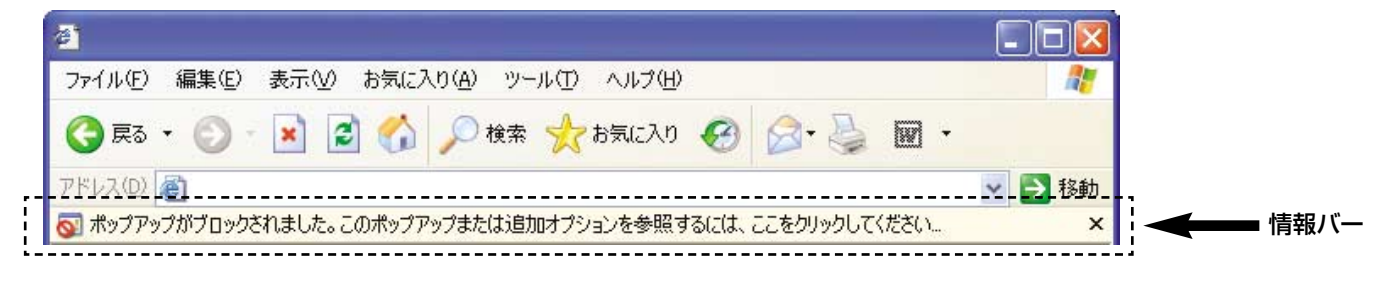

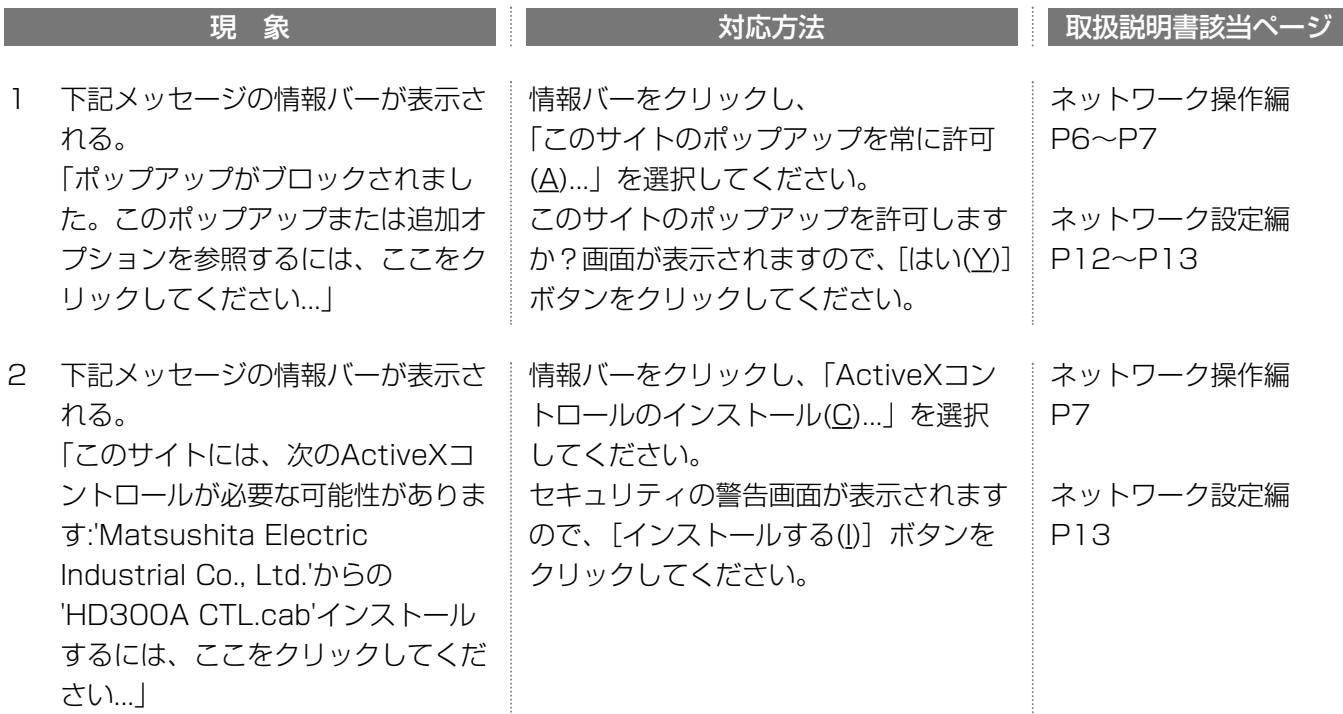

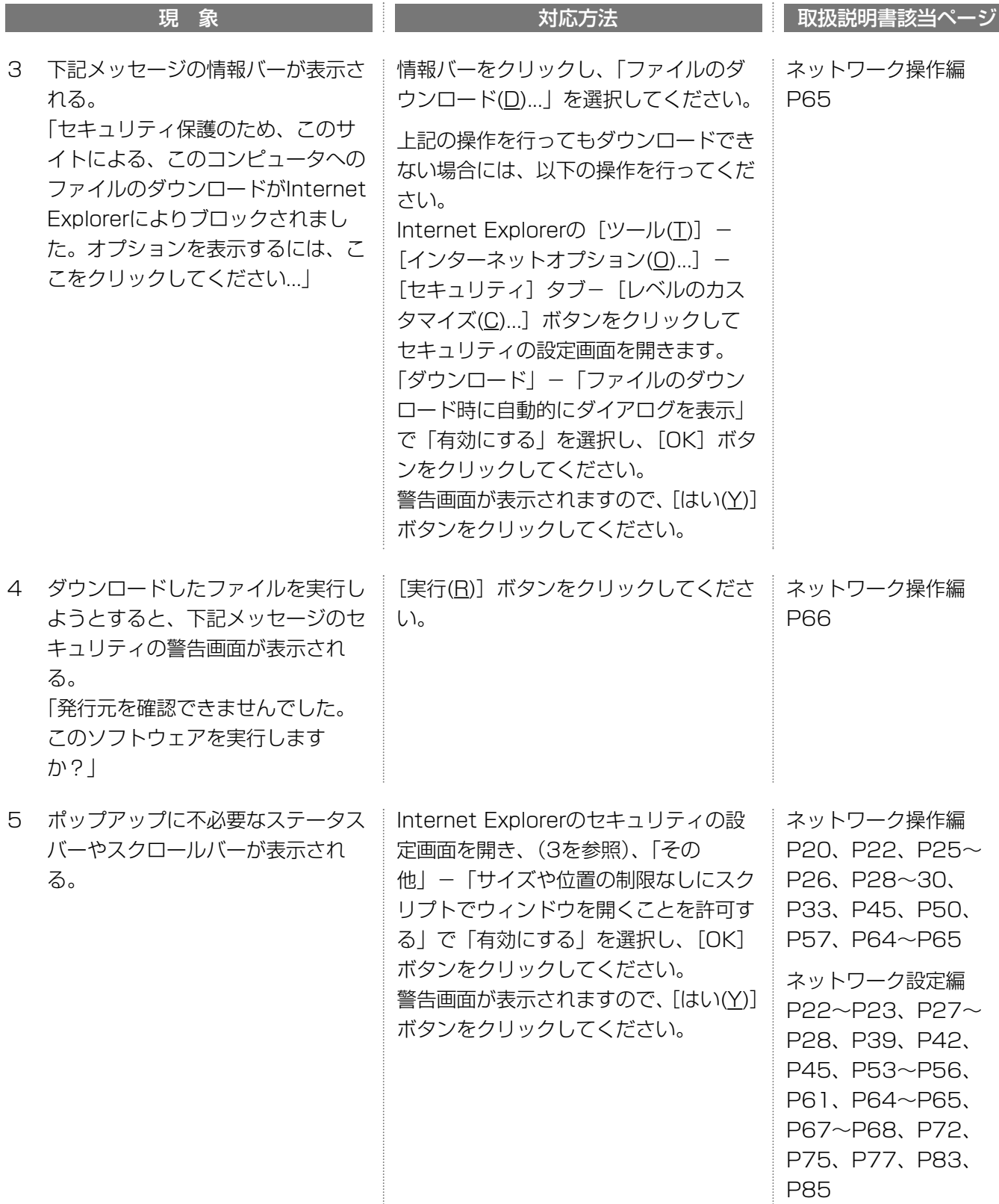